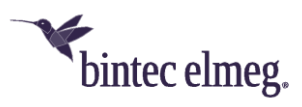

# **Release Notes bintec Secure IPSec Client Version 5.2**

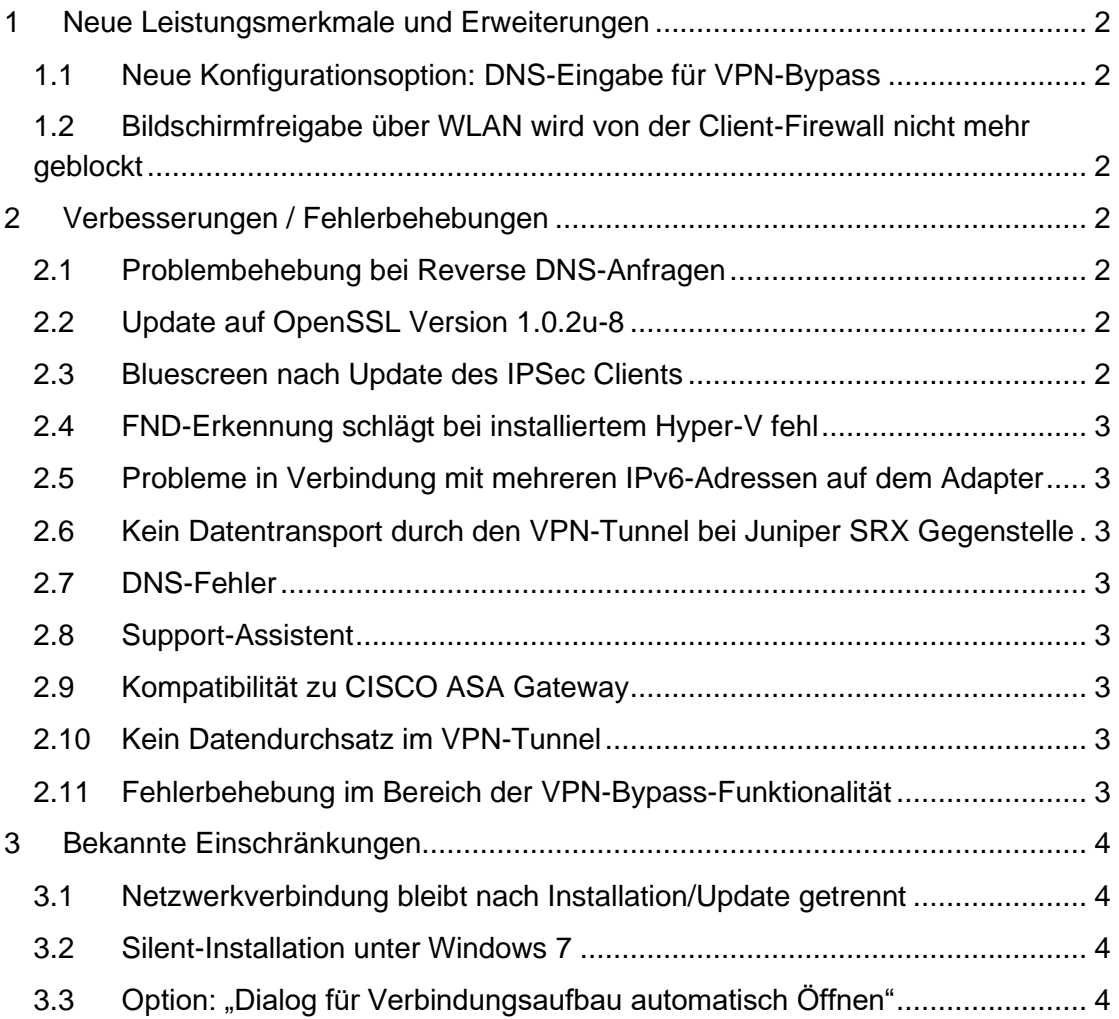

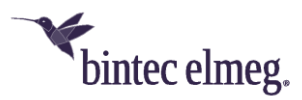

#### **Voraussetzungen**

Microsoft Windows Betriebssysteme:

Die folgenden Microsoft Windows Betriebssysteme werden mit diesem Release unterstützt:

- Windows 10 32/64 Bit (bis einschließlich Version 20H2)
- Windows 8.x, 32/64 Bit
- Windows 7, 32/64 Bit

## <span id="page-1-0"></span>**1 Neue Leistungsmerkmale und Erweiterungen**

#### <span id="page-1-1"></span>**1.1 Neue Konfigurationsoption: DNS-Eingabe für VPN-Bypass**

Mit dieser neuen Konfigurationsoption wird sichergestellt, dass für externe VPN-Bypass-Ziele die Namensauflösung durch den VPN-Tunnel nur durch die beiden konfigurierten DNS-Server erfolgt. Hierfür können in der VPN-Bypass-Konfiguration ein primärer und ein sekundärer DNS, wahlweise als IPv4 oder IPv6-Adresse, eingetragen werden. In diesem Release sind die konfigurierten DNS-Server ausschließlich für konfigurierte Webdomains wirksam. Konfigurierte Applikationen innerhalb der VPN-Bypass-Funktionalität werden aktuell noch nicht berücksichtigt.

#### <span id="page-1-2"></span>**1.2 Bildschirmfreigabe über WLAN wird von der Client-Firewall nicht mehr geblockt**

Die Bildschirmfreigabe über WLAN, z.B. zur Präsentation via Beamer über Miracast, wird von der Client-Firewall nicht mehr geblockt und ist nun möglich.

## <span id="page-1-3"></span>**2 Verbesserungen / Fehlerbehebungen**

#### <span id="page-1-4"></span>**2.1 Problembehebung bei Reverse DNS-Anfragen**

Es wurde ein Problem mit Reverse DNS-Anfragen (PTR-Anfragen) des Betriebssystems behoben.

#### <span id="page-1-5"></span>**2.2 Update auf OpenSSL Version 1.0.2u-8**

Die im IPSec Client verwendete OpenSSL-Version wurde auf 1.0.2u-8 angehoben. Damit wurde die OpenSSL-Sicherheitslücke CVE-2020-1971 geschlossen.

#### <span id="page-1-6"></span>**2.3 Bluescreen nach Update des IPSec Clients**

In seltenen Fällen stürzte der Anwender-Rechner während des ersten Neustarts nach einem Update des IPSec Clients ab. Dieses Problem trat ausschließlich mit Windows 10 auf und wurde behoben.

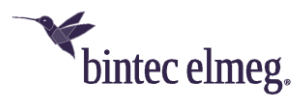

### <span id="page-2-0"></span>**2.4 FND-Erkennung schlägt bei installiertem Hyper-V fehl**

Ist auf dem Anwender-Rechner Hyper-V installiert und dementsprechend ein virtueller Switch aktiv, so ist die FND-Funktionalität im IPSec Client gestört. Dieses Problem wurde behoben.

#### <span id="page-2-1"></span>**2.5 Probleme in Verbindung mit mehreren IPv6-Adressen auf dem Adapter**

Wurden dem IPSec-Netzwerkadapter mehrere IPv6-Adressen zugewiesen so konnte in bestimmten Fällen der VPN-Verbindungsaufbau oder der Datentransfer durch den VPN-Tunnel gestört sein. Dieses Problem wurde behoben.

#### <span id="page-2-2"></span>**2.6 Kein Datentransport durch den VPN-Tunnel bei Juniper SRX Gegenstelle**

In seltenen Fällen können in Verbindung mit einer Juniper SRX Gegenstelle keine Daten durch den VPN-Tunnel transportiert werden. Die äußert sich in einer falsch zugewiesenen IPv4-Adresse auf dem IPSec -Adapter. Dieses Problem wurde behoben.

#### <span id="page-2-3"></span>**2.7 DNS-Fehler**

Unter bestimmten Umständen wurden DNS-Anfragen durch den VPN-Tunnel nicht richtig aufgelöst bzw. lieferten einen Fehler. Ursache war eine falsch vergebene Metrik auf dem IPSec-Netzwerkadapter. Dieses Problem wurde behoben.

#### <span id="page-2-4"></span>**2.8 Support-Assistent**

Der Ausgabepfad zur Ablage der ZIP-Datei mit den gesammelten Protokolldateien wurde ignoriert. Dieses Problem wurde behoben.

#### <span id="page-2-5"></span>**2.9 Kompatibilität zu CISCO ASA Gateway**

Der Verbindungsaufbau zu CISCO ASA Gateways wurde in seltenen Fällen nicht korrekt durchgeführt. Dieses Problem wurde behoben.

#### <span id="page-2-6"></span>**2.10 Kein Datendurchsatz im VPN-Tunnel**

In seltenen Fällen konnten beim Einsatz von Seamless Roaming nach dem Medienwechsel keine Daten durch den VPN-Tunnel transportiert werden. Ursache war, dass die DHCP-Verhandlung für den IPSec -Netzwerkadapter in einen Timeout lief und dadurch die IP-Adresse nicht korrekt zugewiesen wurde. Dieses Problem wurde behoben.

#### <span id="page-2-7"></span>**2.11 Fehlerbehebung im Bereich der VPN-Bypass-Funktionalität**

Es wurden allgemeine Fehler im Zusammenhang mit dieser Funktion behoben.

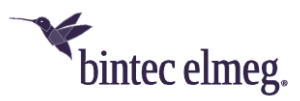

## <span id="page-3-0"></span>**3 Bekannte Einschränkungen**

#### <span id="page-3-1"></span>**3.1 Netzwerkverbindung bleibt nach Installation/Update getrennt**

Nach dem Installations-/Updatevorgang des IPSec Clients bleibt die Netzwerkverbindung inaktiv und kann erst nach einem Neustart des Rechners genutzt werden.

#### <span id="page-3-2"></span>**3.2 Silent-Installation unter Windows 7**

Seit der Umstellung der Software-Signatur von SHA-1 auf SHA-256 innerhalb Windows 7, werden generell zwei Windows-Sicherheitsdialoge zur Bestätigung der Treiberinstallation während der Clientinstallation eingeblendet. Dieser Effekt tritt nicht unter Windows 8.x oder Windows 10 auf.

### <span id="page-3-3"></span>**3.3 Option: "Dialog für Verbindungsaufbau automatisch Öffnen"**

Unter bestimmten Umständen funktioniert die Logon-Option "Dialog für Verbindungsaufbau automatisch Öffnen" nicht.